You can use this guide to **manually** configure a Chromebook to connect to the wireless service eduroam.

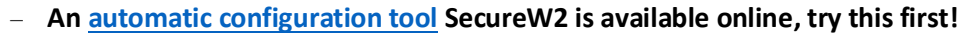

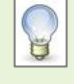

Usernames for connecting to wireless must include the @abdn.ac.uk part. Your username (e.g. u99jb19) would look like **u99jb19@abdn.ac.uk** when configuring wireless. Be aware that using SecureW2 more than once will override previous settings.

# **Which service should I use?**

#### **eduroam**

- − **eduroam** is the recommended default wireless service for all staff and students. It provides staff and students with authenticated access to the University of Aberdeen's wireless network. It also permits access to wireless networks at other participating institutions. All that is required is a University of Aberdeen username and password.
- − visitors from participating institutions (see [eduroam.org\)](https://eduroam.org/) can access the University of Aberdeen wireless network using credentials provided by their home organisation.

**Note:** When connecting, you will also see the **uoa-corporate** service. This is not available for general access.

In some campus locations you may also see **Aberdeen-city-connect**, which is an unencrypted public wi-fi service for casual visitors.

### **Settings**

1. Choose **eduroam** from the list of available wireless networks

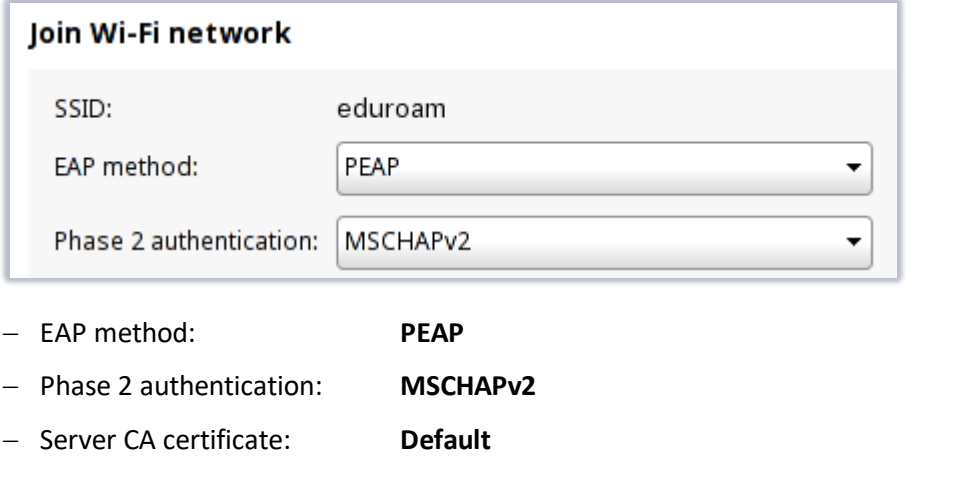

− Domain suffix match: **radius.abdn.ac.uk** − Identity: Your University username (in the format **username@abdn.ac.uk**)

− Domain: **abdn.ac.uk**

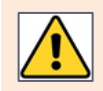

Your username is what you use to login to University networked PCs (e.g. classroom or office desktop PCs). It is not your email address. You must append @abdn.ac.uk to your username, e.g. u99jb19 becomes **u99jb19@abdn.ac.uk**

- − Password: Your University password
- − Leave **Anonymous identity** blank
- − Make sure **Save identity and password** is switched on
- 2. Click **Connect**
- 3. Your Chromebook will now connect to eduroam, click **Continue** if prompted

# **Troubleshooting**

- − Check that you have entered the correct username and password.
- − Ensure you follow all the instructions in this guide.

# **Further information and help**

Contact the IT Service Desk[: myit.abdn.ac.uk](https://myit.abdn.ac.uk/)

More information is available online a[t www.abdn.ac.uk/wireless](https://www.abdn.ac.uk/wireless)